2024/05/09 02:11 1/2 Custom Transition Tips

## **Custom Transition Tips**

## **Frames**

- When making a Multi-Aspect Ratio Custom Transition (CT) a copy of Slide1/Slide2 with Zero
  Opacity can be used as a Frame
- When the CT is then used in a Project Aspect Ratio (AR) other than the one in which it was created the "Frame" (Slide1 or Slide2) will automatically adjust to the new AR

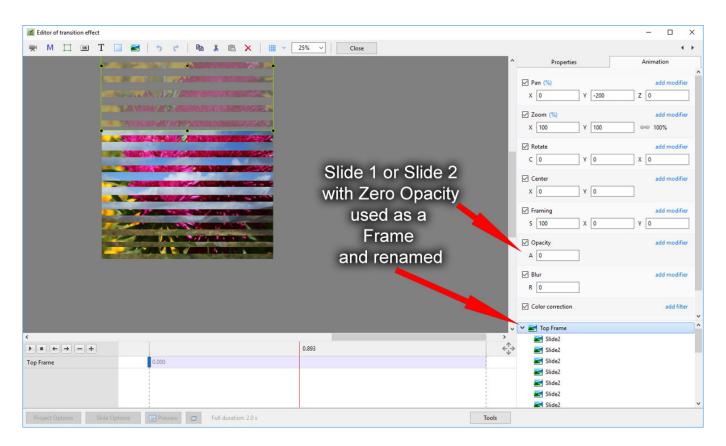

<sup>\*</sup> Use "Percentage Mode" for all Parameters

## **Aspect Ratio and Resolution**

- Use a resolution for all Aspect Ratios which equals the height of your monitor or intended Projector
- The default Aspect Ratios Resolutions are not currently uniform

## Examples:

 $5 \times 4 = 1920 \times 1536$ 

 $4 \times 3 = 1024 \times 768$ 

 $3 \times 2 = 1920 \times 1280$ 

 $16 \times 10 = 1920 \times 1200$ 

 $16 \times 9 = 1920 \times 1080$ 

• Suggested resolutions for a 1920×1080 Monitor which will help to prevent occasional problems in CTs associated with up/down interpolation:

 $5 \times 4 = 1350 \times 1080$ 

 $4 \times 3 = 1440 \times 1080$ 

 $3 \times 2 = 1620 \times 1080$ 

 $16 \times 10 = 1728 \times 1080$ 

 $16 \times 9 = 1920 \times 1080$ 

From:

https://docs.pteavstudio.com/ - PTE AV Studio

Permanent link:

https://docs.pteavstudio.com/en-us/11.0/how\_to\_v9/customtransitiontips

Last update: **2022/12/19 12:10** 

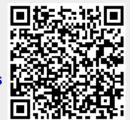